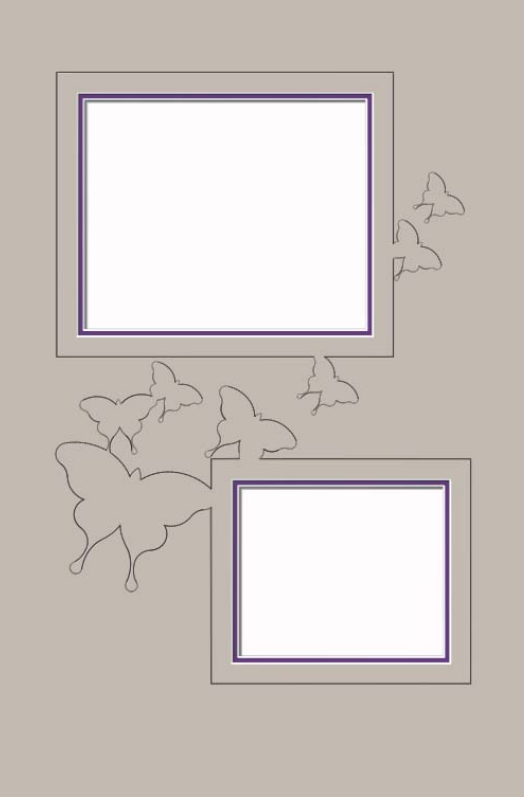

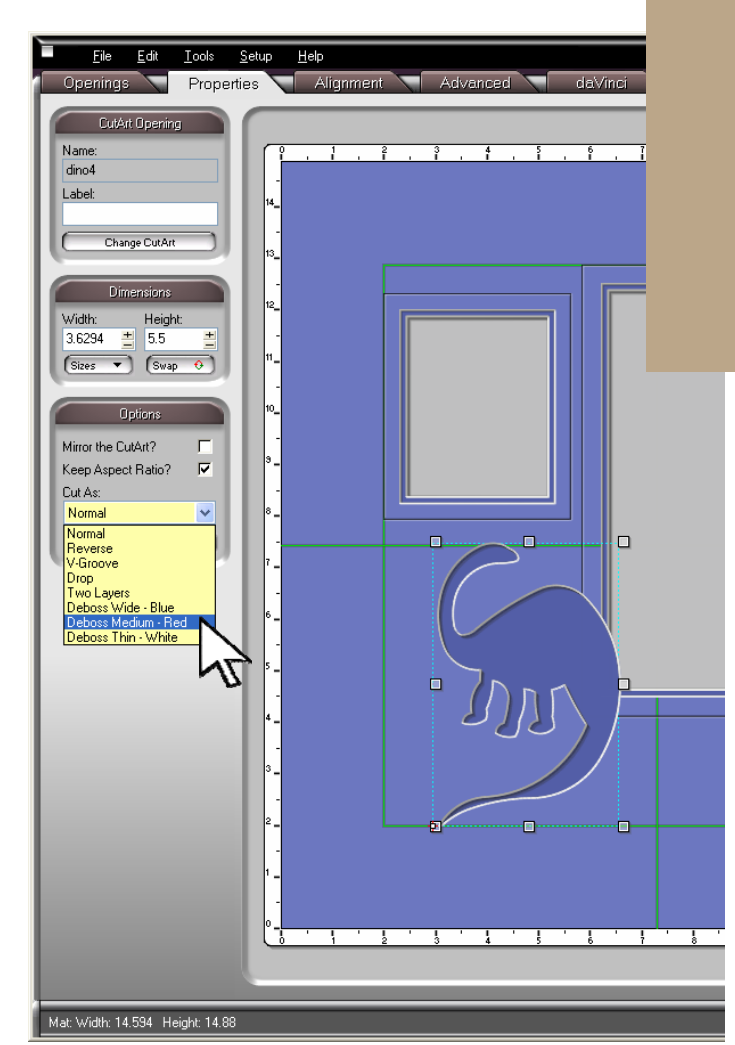

## Using the CutArt Library to Create Debossed Designs

Any CutArt opening in the CutArt library can be set to deboss.

Because there is no cutting, the items can be made far smaller. Because there is less contrast with the matboard, the designs can be more involved, too.

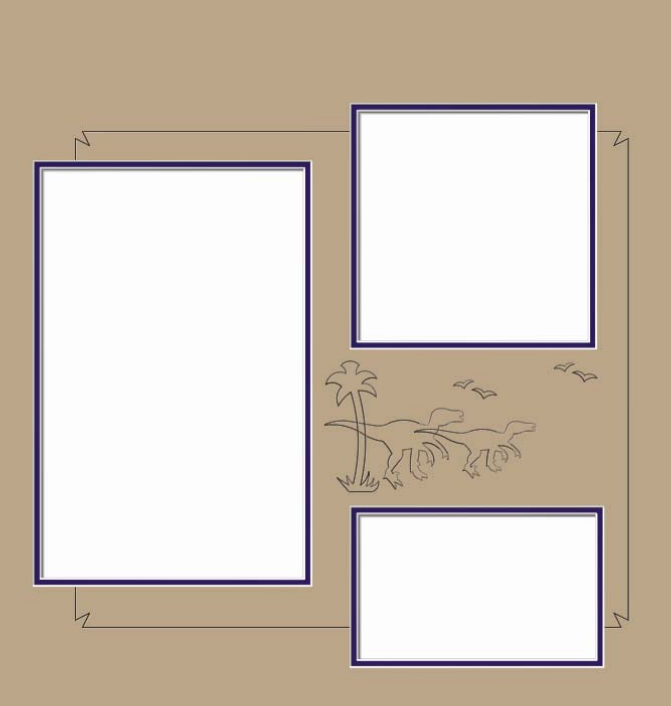

Click the **Add CutArt Opening** button under the **Openings** tab and add any CutArt design you want.

Debossed elements can be far smaller than cut elements. Note that the size of this dinosaur has been changed. It is more than an inch smaller than the minimum size for cutting.

To set it to deboss, click the drop down arrow under the **Cut As** field and select the debossing tool width you want to use.

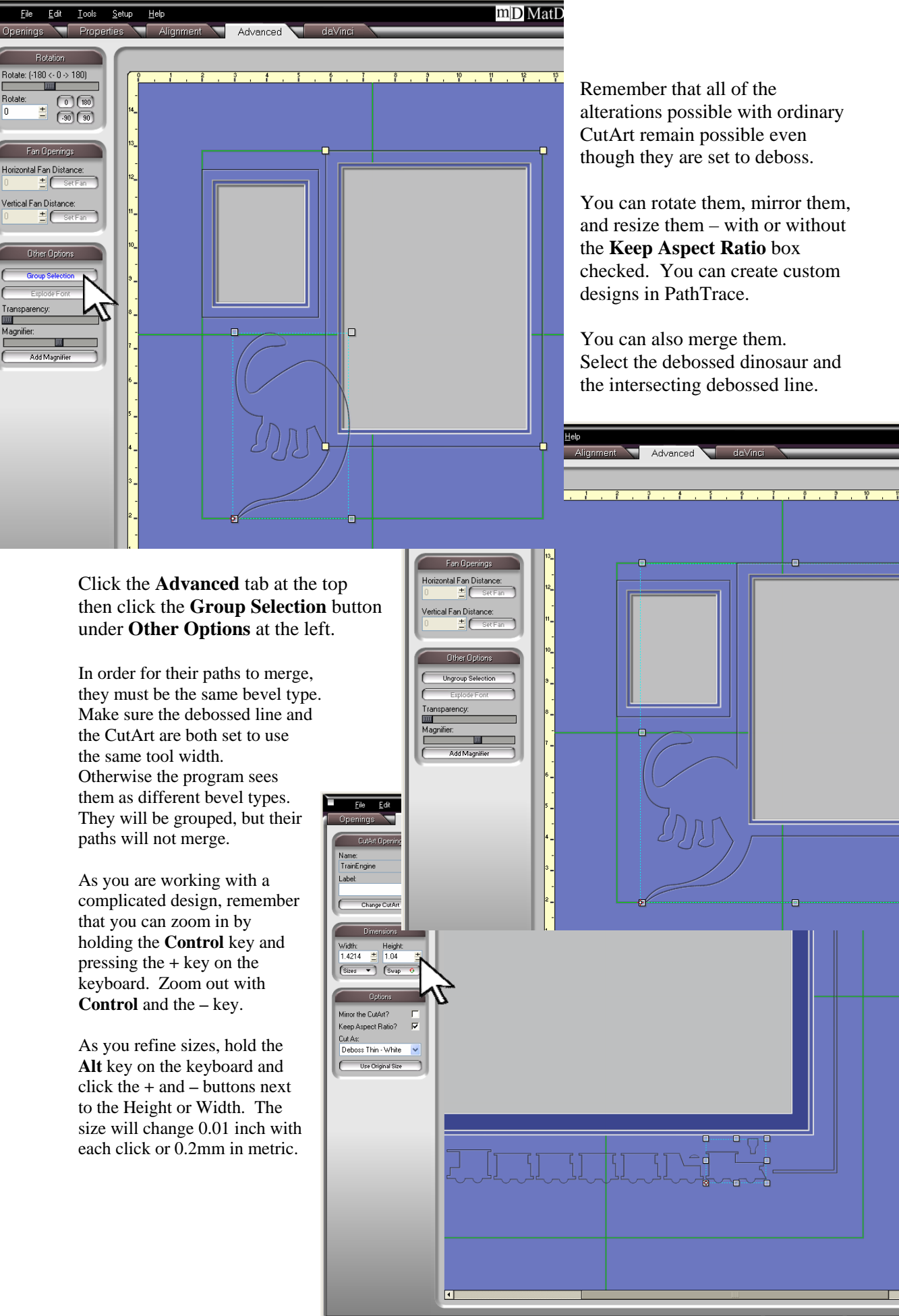

Rotate:

lo.

**DOM** 

Mat Width: 16.125 Height: 15.375

Selection Changed 9 Opening(s) 15.9796" 0.806

m<sub>D</sub>MatD

Æ

 $||\mathbf{r}||$ 

 $\overline{\mathcal{D}}$ 

 $|$ 

Û

 $\frac{1}{\sum_{i=1}^{n} a_i}$ 

a

 $\frac{1}{\sqrt{2}}$ 

 $\sqrt{\frac{1}{T}}$ 

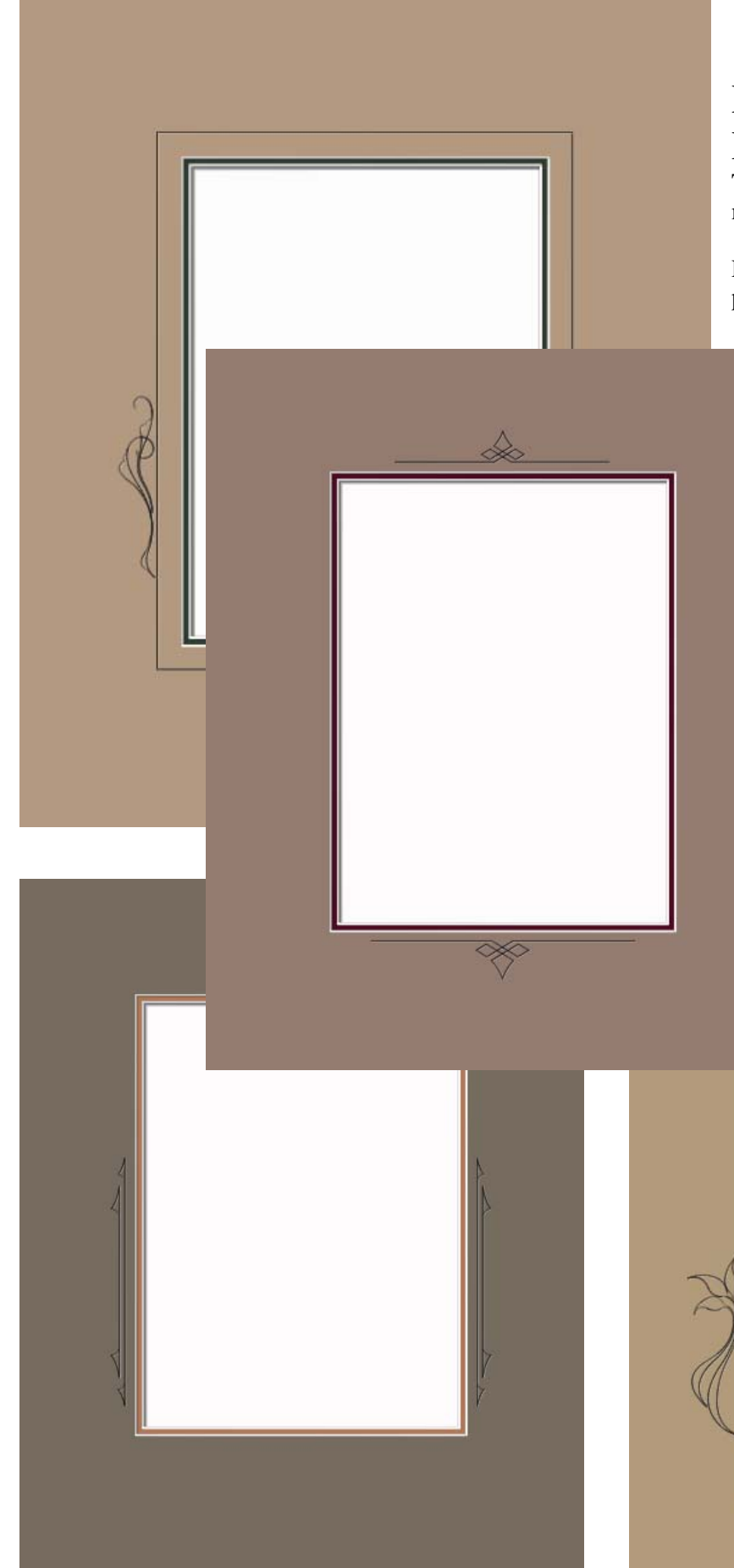

## Debossed CutArt

## Designs

The folders in the CutArt library marked DB are debossed items.

Debossed CutArt items have all the properties of other CutArt items.

> Add them to the design in the same way you would add any other CutArt item.

> You can change their size, mirror them, and rotate them.

You can copy and paste to duplicate them or to transfer an item from one design to another.

The alignment tools and guide lines work exactly the same way for centering and spacing as they do for any other elements in a Wizard design.